# **UNIVERSIDADE FEDERAL DO PARANÁ DEPARTAMENTO DE ENGENHARIA ELÉTRICA**

# **DOCUMENTO AUXILIAR AO MANUAL TÉCNICO DA CIRCUIBRAS PARA O DESENVOLVIMENTO DE CIRCUITOS IMPRESSOS**

**André França Marlio Bonfim**

> **CURITIBA 2010**

### **1 OBJETIVO**

As informações contidas neste documento têm por objetivo auxiliar o desenvolvimento do *layout* de circuito impresso a ser executado por uma empresa especializada. Seu conteúdo resume as principais diretrizes contidas no manual técnico da empresa Circuibras, destacando os parâmetros principais de projeto a serem considerados.

## **2 REGRAS DO PROJETO**

As regras que constam nesta seção devem ser configuradas nos programas de *layout* de circuito impresso antes de iniciar o roteamento da placa. Na seção 4 deste documento, será mostrado como alterar as regras do projeto nos s*oftwares Kicad* e *Eagle*.

### **2.1 Largura de trilhas**

Ilustração na Figura 1. Considerar a tabela 1, com os valores de 'd', nas subseções 2.1 e 2.2.

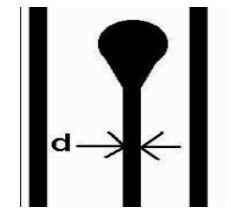

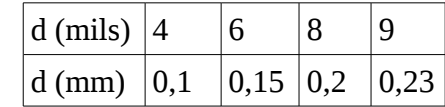

Tabela 1 – Valores para "d" em mils (milésimo de polegada) e correspondentes em mm.

Figura 1 – Largura de trilha

## **2.2 Isolação entre trilhas, entre trilha e ilha e entre ilhas**

Ilustrações nas Figura 2, Figura 3 e Figura 4.

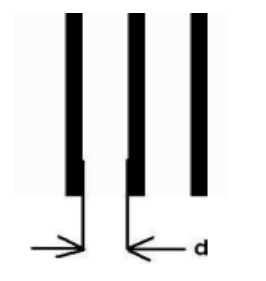

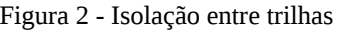

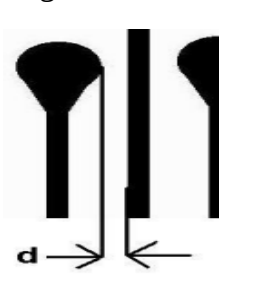

Figura 2 - Isolação entre trilhas Figura 3 - Isolação entre trilha e ilha Figura 4 - Isolação entre ilhas

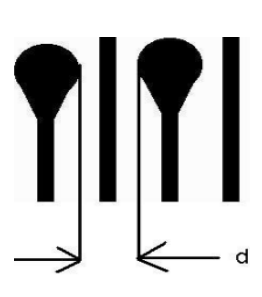

# **2.3 Distância entre trilha e furo metalizado, entre trilha e furo não metalizado e entre trilha e borda da placa**

Ilustrações nas Figura 5, Figura 6 e Figura 7.

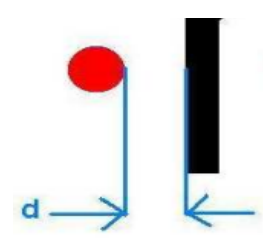

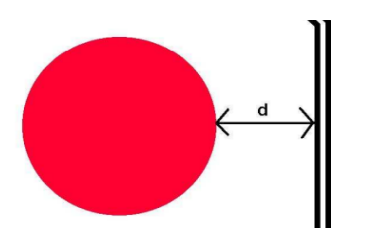

Figura 5 - Distância entre cobre e furo Figura 6 - Distância entre cobre e Figura 7 – Distância entre trilha e metalizado. **Valor mínimo**: Furo não metalizado. **Valor mínimo:** Borda. **Valor mínimo:**   $d = 0,30 \text{ mm}(12 \text{ miles})$   $d = 0,40 \text{ mm}(16 \text{ miles})$   $d = 0,50 \text{ mm}(19,7 \text{ miles})$ 

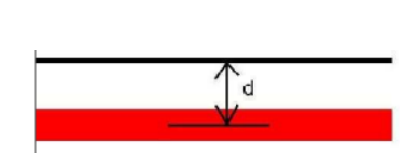

# **3 RECOMENDAÇÕES**

- Isolação e largura de trilha: mínimo de **0,127 mm** (5 mils )
- Relação ilha/via furo: O Diâmetro externo da ilha (ou da via) deve ser pelo menos **0,4 mm** maior que o diâmetro do furo. Obs.: Furo mínimo: **0,15 mm**
- Isolamento da máscara de solda em **0 mm**.
- Escrever no cobre: **Top** (na parte superior da placa) e **Bottom** (na parte inferior da placa)
- Escrever na placa o nome do projeto, data e autores (camada *silk-screen*)

## **4 ALTERANDO OS PARÂMETROS DE PROJETO NO KICAD E NO EAGLE**

### **4.1 Kicad (versão 2010)**

A Figura 8 mostra a barra de menus do Pcbnew, editor de circuitos impressos do Kicad. Para editar as regras de projeto deve-se acessar o menu Regras de Design.

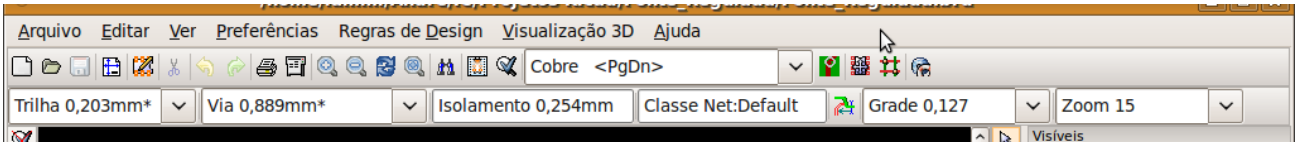

A Figura 9 mostra a janela do menu Regras de Design aberta. Podem ser editados isolamento, largura de trilha e parâmetros de vias:

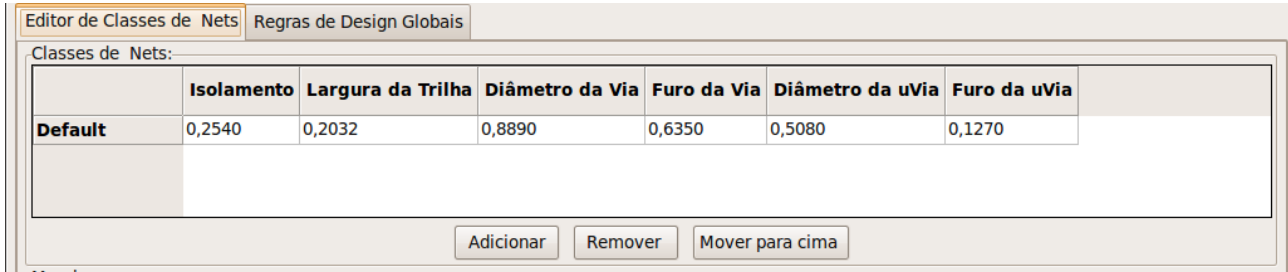

Figura 9 – Parte da janela do menu Regras de Design.

Para alterar a máscara de solda segue-se os passos: menu preferências => dimensões => isolamento da máscara em ilhas. Afigura 10 mostra a janela resultante:

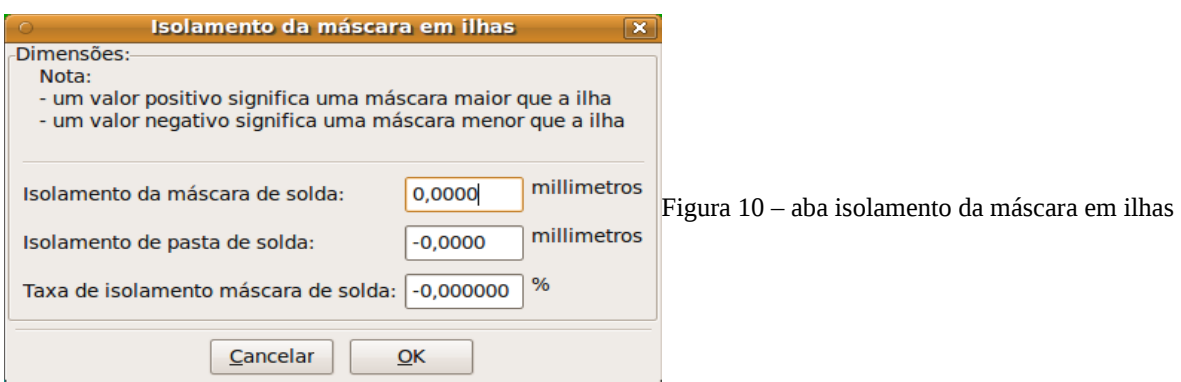

Figura 8 – Barra de menus do Pcbnew.

#### **4.2 Eagle**

No Board, editor de circuito impresso do Eagle, existem alguns menus. Para editar as regras de projeto deve-se acessar a opção Design rules no menu Edit, conforme mostrado na Figura 11. O Design rules é composto de várias abas. Na aba Clearance, mostrada na Figura 12, é possível editar as diferentes isolações. Outras edições são feitas nas abas: distance, sizes e mask.

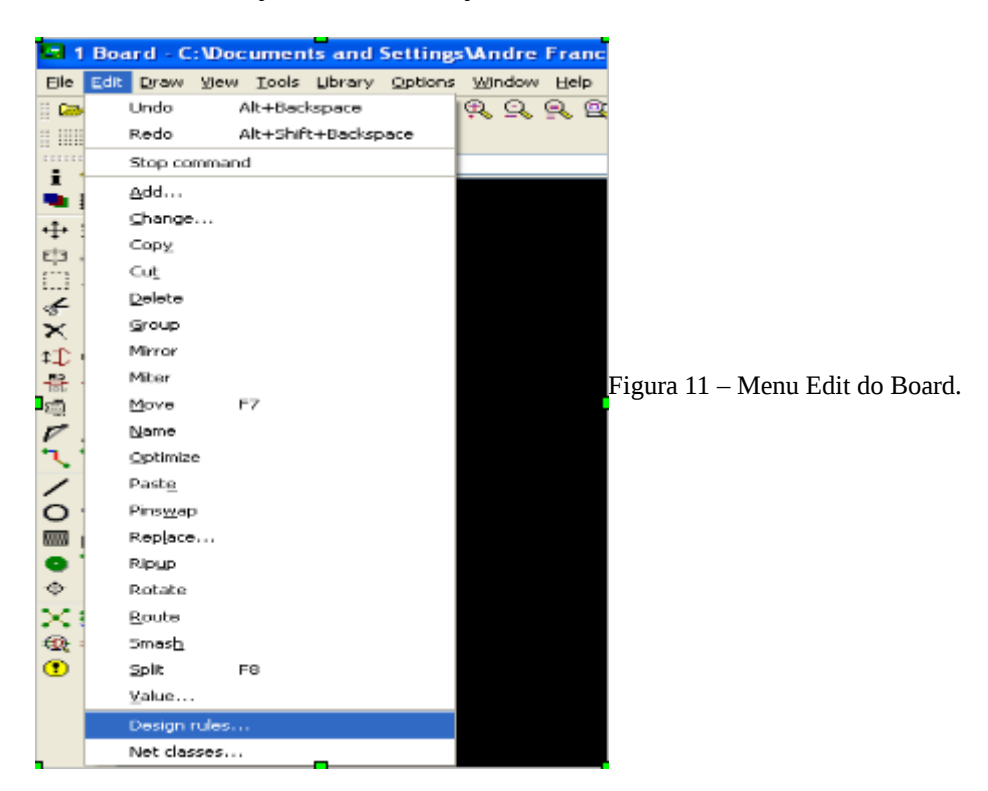

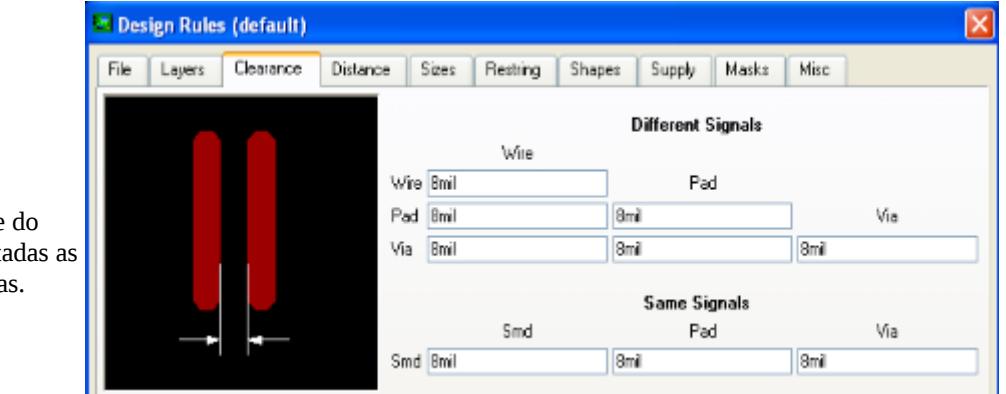

Figura  $12 - Ab$ a Clearance menu Edit. Podem ser edita isolações entre trilhas e via

### **5 ARQUIVOS DO PROJETO**

Os arquivos que compõem o projeto de uma placa dupla face (cobre superior e inferior, máscara de solda superior e inferior, máscara de componentes superior e inferior, borda da placa) devem ser enviados em formato **Gerber**, juntamente com o arquivo de furação (extensão ".drl"), totalizando **8 arquivos**. Cada arquivo deve ser nomeado com nome (ou abreviação) do projeto mais o nome do seu conteúdo. A extensão dos arquivos Gerber deve ser preferencialmente ".gbr" (ex.: SACCI-Bordas.gbr; SACCI-Top.gbr).